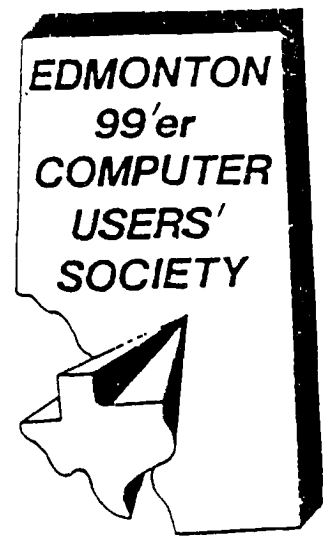

P. 0. BOX 11983 EDMONTON, ALBERTA T5J 3L1 CANADA

99'er on line... is the newsletter of the Edmonton 99 er Computer User's Society published ten times a vear. Uniess otherwise stated, all articles may be republished in other Newsletters provided that source and acthor are identified. We will in turn creait authors oughed in 79'er ON LINE.

NEWSLETTER CORRESPONDENCE: Editor: John Harbour. 15837-114st.<br>Edmonton, Alberta, Canada. 75%-4A1 (403) 486-0682.

OFFICERS: President Yves Chevalier: Vice President Bill Ince: Treasurar Dennis Miller; Secretary Andrew Webster. OFFICERS AT LARGE: "Paul Heiwig" Newsletter Library; Gordon Bresiee Gook<br>Library; Win Appelt Disk Library; Ron Honmann Mooule & Cassette Library; Jim<br>Mulligan Sysop, T.I. Bulletin Board 464-4167, 300/1200Baud.

DISCLAIMER: Information oublished in this Newsletter is created by and for amateura, therefore, we cannot quarantee the accuracy or use of presented information.

REGULAR MEETINGS: of the Edmonton 99'er Computer User's Society are held on the second Tuesday of<br>each month in room. 849 of the General Service Building of the University of Hiterta from: 7:00<br>hill 10:00PM, and are open t meeting free of charge.

ADVERTISEMENTS: Commercial space is available in this Newsletter at the following rates: Full page 520.00, Half page \$15.00, 1/4 page \$10.00. Discuss your needs with John, at (405) 456-0862, or the next meeting, alternatively send 'photo ready" copies to him. Members may advertise their personal computer related items for free

MEMBERSHIP FEES: Family: 12 months \$20.00, 6 months \$15.00. Students: 12 months \$15.00, 6 months \$10.00. New member initiation: \$20.00.

# NEXT MEETING.

The next meeting will be<br>November 8th. LAt 7:15 PM. General Service Building U of A Campus room 849.

# **JEE A GREE**

## cy: Yves Chavalier.

The results of the General Election are in. I would like to welcome Bill Ince, Dennis Miller and Andrew<br>Weaster to the Executive oositions that were vacated by Ken Godbeer, Jim Mulligan and Rowanne Appelt, A sincere THANK<br> members of the croup.

The schedule of coming events reads as follows:

Nov 8th. is the November General Meeting.

 $\bar{z}$ 

Nov 15. is tentatively selected for the Executive meeting and

Nov 25. is the final date for submission of articles for publication in the December NEWSLETTER. Your<br>articles can be uploaded to the BBS, downloaded directly to the Editor's home or hand carried, on disk to the General Meeting and handed over to the Editor.

At the November meeting the demonstration will be on the use of the BBS. We will set up two systems and All communicate between them. One will act as the 8BS so you can see what the Sysop sees and the other will be your home end. If we can get access to a teledhone line, we might try to get to the actual BBS. This promises to be puite an interesting evering.

Those who have extra modems, Nhatever the speed), it may oe a good idea to bring them along. Someone nay be interested in buying them after this demo.

Should everything go well, I will be at the meeting, bringing along my system, in its new carrying 50X, ,<br>hopefully! At the present time it is still under construction at the Carpenters. See you there.....Yves.

(News Letter]

#### LAST MEETING.

by: Andrew Webster.

 $\mathcal{A}$ 

OCTOBER 11, 1988

-20 Members present.

-Yves Chevalier (President) opened the meeting at 7:200m. He turned tne floor over to jin Mulligal (Nomination Chairman), As of yet there were no nominations for the offices of Vice President and Secretary,

 $\sim 10^{-1}$ 

The Nomination for the Executive were as follows for 88/89:

PRESIDENT. Wayne Gruenwald

VICE/PRES. 3111 Ince Snane Aucoin SECRETARY. Andrew Webster Sandy Aucoin

Voted in were the following:

New Officers:

Vice President: Bill ince

Secretary: Anorew Webster

RETAINED OFFICERS:

Dennis Miller, who was appointed Treasurer by the Executive last year, has retained his position for anotner year.

Ives Chevalier kept his position as Presioent for another year.

I would like, on behalf of the membership, to thank both Roxanne Appeit and Ken Godbeer for the dedicated service they have provided during their term of office, and also welcome our new Executive members into t'ne fold,

The President then discussed our membersnip counts, compared with other Canadian Clubs. A memoershio driye 4E1S suggested in the form of posted adverts, which could be fixed around the City at various locations, it was stated that the membership should decide on the required advert.

He also mentioned the fluctuating cost of certain chios required for the Ramdisk there was also a discussion regarding Demo's and Special interest items that would be of Interest to the members.

-Club BBS phone number was given again for those who did not know it:

464 4167.

-Meeting closed at 10,15pm.

(News Letter)

# THINK ABBLT IT.

# by: JOHN.

I think one should consider the using of these cheap discs that are available in the city, although I don't want to name any particular place, the ones that I have bought over this last year, a fair percentage have ended up in the 'Check this disc" file.

We buy and use these in the club for the convienience of the members and financial economy, you virtually use these on a regular basis at your own risk, I personally would transfer the data to a better disc.

On requesting if these disc's hold a "Lifetime Warranty' you are usually told, 'What do you expect for .32 cents.' in that case it would not be prudent, ex to attempt to download several programs from say the Ottawa USer'S Group, involving an pensive telephone bill only to 4:1nd out after, that the program does not work owing to several sectors on the oisk mis-formated, as quoted in a previous Newsletter, feb do, these discs can usually be 'Fixed up'. But IS thIS 50 Ca1120 fix-up lasting, for Instance, could this fault re-develope? Is it possible tnat tnese faults are inherent within these discs, if that is the case, it would be better to go to the next price say .60c. so claimino tnis so called 'Lifetime Warranty'.

Some of the problems I have encountered have even develooed after the disc has been usea for a wnile, not particularly a long time either. If for instance, you were downloading from some boaro an to a disc you felt tnrougn previous experience was good, and your time was running snort, imagine your disappointment on finding nothing on the disc after you had signed off.

just a thought to ponder, a tip t to that was prough yo ht to my attention the other day may be of value to some af u, especially you who switch ail your equipmengether, open your drives, or remove your discs, before you switch off your system, seemingly you can loose data otherwise, perhaps we have somebody who can exalain this better, all I can think is that the arc generated with the switch operation could cause this, but this is only my tneory net a proven fact.

I should also like to welcome'to the fold Mr. Bill Ince and Mr Andrew Webster, in takino the ifey to the Executive Washroom along with your portfolio sometimes involves you in a little more than you possibly anticipateo, but I am sure that you will be able to handle whatever comes along, good luck.

After doing a two year stretch as Treasurer, Mr. James Mulligan stepped down, not to quit, but to run our needed TI Bulletin Board, thats right, after giving us two years of excellent help as Treasurer, he has funnelled nis exuberant talents into not only running, but practically re-writing our Bulletin program to suit our personal neeos. this effort is well appreciated by the membership, the last BBS member count was 19, this far exceeds our previous TIBBS, as our thanks go to dim for all the effort and time he has freely donated. I personally would like to thank all the members who have and are still supporting our FULLY TI-BULLETIN BOARD, as with your Newsletter, eyervtning possible is considered in making these an all TI System, but we still need your support and a larger membership can be attained, check out the Modems in the Ad. Section for those who still require one.

Mr. Dennis Miller volunteered and was appointed by the Executive last year, as the Newsletter Printer, Dennis can now cbmbine, Treasurer. Printer, and Newsletter Mailing. We hooe, by this combination, to oe Hie to economize these functions and provide a more efficient service in the future, I would nereby like to officially welcome you to the Executive and thank you on behalf of the members, good luck.

I would like to thank Mr. Kenneth Godbeer for his services to the club over this last two years as Vice President 0E1 Duo Presidente), his written articles to the Newsletter were very much appreciated and aiways well done along with his Executive duties, I hope that the purchase of an IBM will not take your interest away from the club, (as we still have the best machine, no predjudice, just a fact eh Yves?) we would still appreciate your imput, thankyou Ken.

Last but by no means least, our now past Secretary,(EI Scrivol Mrs. Roxanne Appelt, what can I say, at least you were better looking than our present Secretary (although there are possibly some of us who appreciate these hairy legged individuals). What I remember is that you seem to have been on our Executive from almost the first meetino iou attended, since you took over from Rodger Laten two years ago? How time flys, the club salutes you for your efferts and the imput at the various meetings you always managed to attend, I very much appreciated your 'Newsletter article and 'hope, when you have more time available that you will not forget your dedicated Newsletter Editor. We have had many excuses for vacating the Exec. positions in the past, but I hear that you are expecting a happy event In January, yes, en? could that be a new computer? don't forget to press the reset button!

Good luc, and thank you Roxanne from us all.

# SAE SECTION.

# by! Yves Chevalier,

I would like to see a new section in the NEWSLETTER that would cover too scorers at tne TI Arcades. «nY member of the family would qualify to see their name and top scores in writing. Anv member of the family would qualify to run this section.

Obstacle!

Someone to run this. Submit your name to Bill Ince at the next General Meeting.

Oews Letterl

# ABOUT DUR NEW LGSG.

Although we have used the Club Tl Logo for several years now, it is probably time for us to have a change, Andrew, has been experimenting with the Transliterate command in TI-Writer and nas come up with the Logo printed on this new samole of tne Newsletter front page, the advantage being, this can oe printed along with tne regular Newsletter through the TI-Formatter, another stage in creating a fully il, Edit and Frint Newsletter, thie :s possibly the only Newsletter printed using only TI. equipment.

If there is any suggestions, either for or against this new format, please either contact the Newsletter Editor, or place it on the BBS. Thankyou. Ed.

## byi Andrew Webster.

The New Logo is entirely done with TI. The initial layout was done with TI-Artist and Saved as an Instance DIV-80 file. I then used a small 9 sector XiSasic program, which took the Instance ;ile and converted It to a TI-Writer DIV-80 file. This new file is then loaded through the Text Formatter of TI-Writer and printed as a graphics file.

# HOW IT WORKS

Transliterate command LIU used in the Text Formatter is indeed a powerful one and mostly over lookeo by those who use TI-Writer. But used to its full extent, ,IL will give you the ability of printing graphics along with your text file giving your document that 'look' you've been looking for'

The transliterate command has to do with the ASCII character codes. Any character can be changed er transliterated to represent any other character or characters. 3o the .TL is used to firstly turn on the graphics capability of a modern printer.

Printer graphics consist of one or more columns of dots, For the TI printer there is a total of 480 such columns across a line. Each column is 8 positions high and a dot can appear in any one of the B positions. Each position has a number associated with it.

To start with, let's draw a standard single character that matches the text characters in size. A normal orinter character is 6 coiumns wide including the right hand column, which is left vacant so that characters sill not run together, Except for lower case decenders, the bottom positions are not used either.

Designing standard size characters will allow you to use them quite freely within your text, even with such commands as adJust and center. The easiest way to design something is by using graph paper:

> \_ن\_ن\_120 )-, Iditi ,f!  $\begin{bmatrix} 2 & 1 \\ 1 & 1 \end{bmatrix}$  is the set of  $\begin{bmatrix} 1 \\ 1 \end{bmatrix}$

The sum of the first column is 24, and the second, 4. The used positions in the third column all aod uo to 120, and the next two columns are 4 and 24. The last column is O. To send the data tne printer must be switcheo from text mode to oraphics. The normal density graphics mode Is entered with the ASCII codes 27 and 75. The 75 must oe followed by two numters which tell the printer how many columns of graphics to print on a line. Unless you are going to send more than 255 columns of data values whicn is unlikely), the first number must be the EXACT number of coiumns you want to print and the second number zero; for our example, 6. The graphic data immediately +0i1ON5 the second number, Our string of numbers now looks like this:

27,75,6,0,24,4,126,4,24,0.

The transliterate code is now tyoed into the Editor section of the Ti Writer. We will take any symbol, such as the exclamation point which has an ASCII value of 33, and change it to represent our graphic transliteration code is a period followed by TL so the completed string looks like this: ooard The

33:27,75,6,0,24,4,126,4,24,0

It should be on a line by itself and no carriage return should follow it. Once we have tnis cooe at tne head of a document we can use the special character within the document any time by simply typing in an exclamation point. When the document is run through the formatter, the anchor will appear on the printed page wnerever t7e exclamation point has been placed:

The number of small characters you can create and scatter-freely througnout-your-document-is-aimostunlimited! You can use just a few ASCII values you don't,need in the text and USE them over and over, Or, you can design a whole set of characters such as a special alphabet, each with its own unique value,

The possibilities are endless. If you choose to experiment it can get a little hairy, to say the least. But thats why there are programs to do the work for you. Have fun!!!

Credits:

Win Appelt for having the conversion program.

Trio+ Software for writing the orooram!!!

#### FOR.EALE.

by: JOHN.

These for sale notices were taken from our TIBB for your interest, as it is not lusually lour practice to advertise products free of charge in our Newsletter, you may find on enquiry that the advertisee's are not club members, please keep that in mind.

A Modem is an asset when added to your system, enabling you not only to contact our Bulletin Seard. but is <sup>a</sup> media which can be used for the transference of files and programs using the telephone.

You are not particularly tied to the TI-Computer, ASCII files can be transfered between other trands of computers, usually messages can be relayed at a faster rate than even the spoken word, as the data is composed ahead of the transfer.. The oniy other requirement is of course a RS232 card.

SMART MODEM.

5 Smart Modems, 300 Baud with 32K.Memory, \$50.00 ea., call 362-9222, Fri.Oct.21,

Hewlett Packard 300/1200 Baud asking 4125.00. Call 962-2203. Fri.Oct.21.

Packard Bell 2400 Baud with cable, asking \$225,00. Call 425-1638 after 7 PM. Fri.Oct.21.

300 Baud acoustic coupler Modem for sale, only asking \$30.00 call 962-2203. Thr. Oct.20.

300 Baud Modem for sale with manual only asking \$40,00 call 962-2203. Thr. Oct 20,

As suggested oy our President, below some of these can be a means to an end, ie., a learning situation, <sup>a</sup> phase we all went through.

MODEM/BBS.

oy: '1'ves Chevalier

The new ENNERCUS BBS has been running i'or a while now with some minimal glitches which were competently corrected by jim. For those of vou on a limited budget, here are some modems for sale that could get you startea. If you get the bug then you can go to something better and faster.

Ti acoustic connect modem 500 BAUD \$25. 456 6667

Aro nere is sometning for the bitten ones:  $\overline{ }$   $==$  99'er ONLINE ======= NOVEMBER.1988 ==

1200 Baud modem Pack/Beil w/cable, new, \$130 455-5600

1200 Baud modem Concord \$120 921-2280

# DISK-CATALGELE.

by: Win Appelt.

New Library Additions for November:

XMAS/SPEC & ARTISTXMAS

This flippy is another one of the disks sent to us from the Cleveland U.G. Side one is full of CSGD<br>graphics, pictures, TI-Writer transliterate graphics and a few X/B programs such as a letterhead orog. and a<br>Christmas cro

FTRM-OMEGA

Included on this disk is the latest Fasterm update V1.16jph. This latest update by Peter Hoddie includes many features that will make this program a lot more versatile. Omegalis a terminal emulator program that will let<br>you view Max-RLE pictures online.

HOJJURNALI.2 & 3

These 3 disks contain the programs from the now defunct Home Computer Journal.

STAR

(Super TI Assembly Routines). Star is a package containing 53 A/L routines that can be used in your X/8 programs via the CALL LINK statement. For all you X/B programmers out there, this disk can be a real asset.

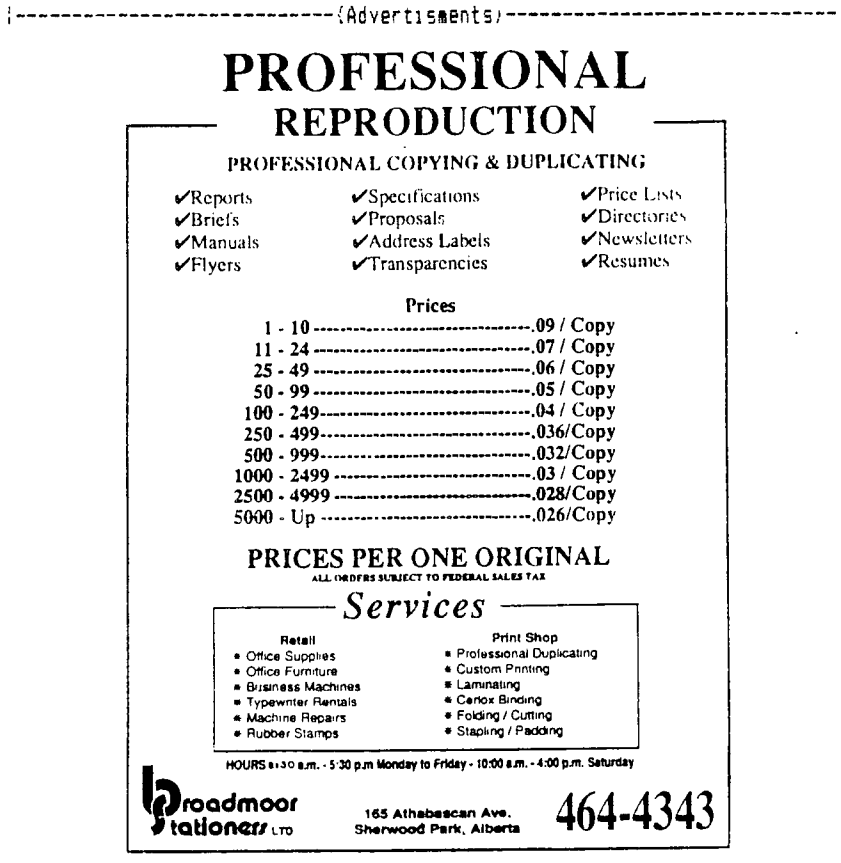

# EDMONTON 99'ERS TI-NET.

by: James Mulligan. (Sysop).

 $+1$ --- Edmonton, Alberta, Canada --- $--- 300 - Y200$  Baud  $-- ---(403) 464-4167 ---$ 

Our club board has been up and alive for over a month now, and has run faithfully for most of that time. We have had well over 400 calls in that month and a fairly good representation of club members have given the board a call at least once during that time.

In this article I would like to run through some of the basics of using the board. After you have signed on for<br>the first time, remember to use the exact name of our computer as printed on the console (keyboard), ie. Ti-99 this:

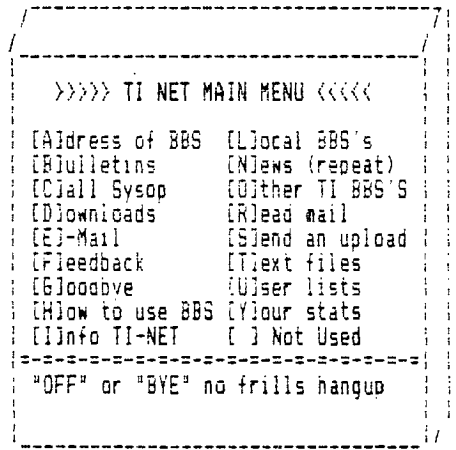

Although many of the options available on the main menu are self explanatory, here is a brief description of their useage.

## ADDRESS AREA.

 $\sim 100$ 

The [A] command will give you the address of the Club BBS and the mailing address of the EDMONTON 99'ER USERS SJDIETY.

## BULLETIN AREA.

The IBI command will take you to the bulletin or public message area of the board. Here you can read oublic mail from other users on various topics and can respond to them all. In other words here you can carry on a public<br>conversation with the other users of the BBS.

While there is not really a main Bulletin menu, here are the various bulletin options available at present:

General bulletins and topics 51 Ti-Talk about our TI

- 
- B2 Hardware<br>B3 Books/Magazines<br>B4 Advertizing
- 

 $\mathbf{r}$ 

## These commands can be used within the Bulletin:

Supported Commands:

Detailed Helo area Kill bulletin; yours only L List other areas P Post a bulletin Quit to main menu R Read bulletins RN Read New Bulletins S Scan users/subjects ' inis menu

R, S, and K can be followed by a bulletin number. Ex: R7 or K5 R may also specify forward or backwaro by adding  $a + or -$ .

#### Examples:  $R7+$  or  $R7-$ .

ME ... EDITOR.

The Editor is called up whenever you need to enter text. You can type up to the maximum number of lines. 1:11 will get a warning when only 4 lines are left. When finished, enter a blank line to drop to the Editor menu. Once in tne menu, these single letter commands can be used:

C) ont: Allows you to continue entering lines.

Eldit: Lets you re-enter one line. You will be asked for a line number, and then you see the olo line. Type the new line, or just press (Enter) to leave it alone.

Delete: Erases one line and moves ail following lines uo.

Ilnsert: Lets you insert one line of text between two other lines. Moves everything past it down one line.

llist: Prints out the whole message, with or without line numbers.

Mew: Erases the whole message and lets you start over.

Oluit: Erases the message and quits.

Slave: Ends tne message and saves it.

(If you type past the end of a line at any time, the word you were typing is moyea to the next iine). Ctrl.X will erase a whole line.

Call Sysog.,

The [C] command will call for me if you need to talk right now. This makes a loud noise through the monitor and as I have the monitor turned off most of the time to ensure your privacy and to keeo the costs down, I usually will not hear to answer your call. But, if I do I will step in Quickly, You can also leave me a message in the Feecback area or call me by voice if its really urgent.

OAI.' FILES.

The [D] command will take you to the download area of the BBS. Downloading is a word that means to copy programs between computers via modem. In your case, downloading sends a file to YOU. (An Upload is where YOU send a file.,

The menu works much like the P)iles area, You choose a category, but then instead of numbers for files, you use a 1-10 letter filename. Filenames are listed with tne number of sectors, type of file, and a short memo.. for eacn.

The only way to download programs from TI-Net is with a terminal emulator with Xmodem. (Not TE - 2!1 if you oon t have one, I suggest you get a copy of Fast-Term from someone or send \$15, a disk, and return postage to:

> > Paul Charlton 1110 Pinehurst Ave. Charlottesville, VA 22901

Fast-Term Is a freeware program and is very easy to iearn,

 $\lambda$ 

## To DOWNLOAD with Fast-Term:

Hit Function N and type the filename to use isuch as DSKI.SONS), exactly the same name TI-Net used. Tnen Dr2SE Function Shift X, all at the same time, ano Press R for receive. Hit 'Yes' for CRC Error checking. TI-Net will delay a minute or so if you do not correctly select CRC before switching to CHKSUM error checking, which is what you get 1; you hit (NYo.

NOTE: Files with a program name extender like ";A" and ";Q" are ARCHIVED files and are to be unoacked weigh one of the Archiver programs which may be downloaded from this section.

Fast-Term will display a Record Number and count slowly up. Each record takes about 5 seconds 4 1, you 3rE usin;g 300 baud, much less if you are at a higner speed. The total number of records in a file :an be found by doubilho the number of sectors it contains, and subtracting one. Note that the number Fast-Tere displays is in hexadecimal, so for checking purposes you will need to mentally convert it to decimal.

When the transfer finishes or is stopped for some reason, press any key and may continue using fhe Rollet,n Board, or even continue to download more files. (If something goes wrong, and TI-NET doesn't respond correctly, Dress CTRL-X or FCTN-4 several times).

## ELECT DALC MAIL.

The (E) command brings you to the Electronic or private mail section of the BBS. Here you can leave private mail for another user or read private mail sent to you. To send mail you need to know their user number. . you don't remember you can use the EUl command from the main menu, then return to send them mail.

Once you enter the user number to send to, you use the message editor (described under the Bulletin enter the letter. When you finish, the letter is placed in their mail box. azr+ign,,

#### FEEDBACK AREA.

The [Fl command lets you leave orivate mail for me about anything. Here you could explain any proolems or Ideas that you haye relating to the operation of the board.

## GOODBYE COMMAND.

The ES3 command will take you to the exit screen. Here you will be given an opportunity to leave me a message iFeedback) before you sign off. You can also exit the BBS with the command words 'ElYE' or "OFF' and skip the Ei-1 option.

# TO dSE THE BBB.

The IH3 command will give you the help messages for all sections of the BBS. That is basically this file.

# **INFORMATION AREA.**

The Ell command will give you the information about the TI-NET. Here you will find out about the system running the board and some information about the actual software that is the board.

# LOCAL s.

The ELl command will give you a listing of the various bulletin boards in the Edmonton area, not necessarly Ti boards. If you know of a good board that is not listed here tell me about in with the Feedback command.

#### NEWS AREA.

The EN] command will display the system news that you saw when you signed on to the board. This will repeat that information for you,

#### OTHER TI-PBS's.

The [8] command will oive you a listing of the other TI bulletin boards around North America. This listing is not complete, please notify me, regard:no any other TI-Boards that are "up running '.

## READ YOUR MAIL.

The ERI command lets you read the mail in your mail box. After you read each, it is placed on the bottom of the stack. A short menu is displayed after each letter. If you don't need the letter anymore, use K to kill it, Otherwise an awful lot of letters may pile up.

After you read a letter you may:

Q) uit: goes back to main menu. (saves)

Mgain: reads the same letter again.

R)eply: lets you P)ost back to them.

**Nlext** or <enter) goes to next letter.

When replying, please say wnat the message was about. Sometimes people forget what they were saying when they , get a reply like '?es' or 'No its not.'

## SEND AN UPLOAD,

The ES] command lets You send the board a program or file using the MODEM protocol.

To UPLOAD with Fast-Term:

Please ARCHIVE any program wnich contains more than one file to ensure that all portions of the program remain intact. and add an extender to the file name to tell me if it is ";A" archived only or ";Q" also squeezed. Wif you are using the latest ARCHIVER V.3. the squeezing can be done ail in one pass. Ed.).

Select [S] from the menu options and TI-NET will access the Xmodem upload section, Enter your filename at the prompt (10 characters maximum, NO drive number). Then press Function Shift  $\lambda$ , all at the same time, and press  $3-4$ or send, Hit Yes for CRC Error checking.

## NOTE:

You will receive a dynamic catalog of the space free on the upload disk.

====> (Please do NOT upload any file iarger than the number of sectors shown free by this'function).\*\*+

Please leave a message with a brief description of any file that you successfully upload to the board along with it's filename.

#### TEXT FILES AREA.

The ETI command takes you to the Text files area. From here you will select a category of files, from 1-3. Dement of titles in that category will appear, complete with adJacent numbers. Enter the number of the title that you want to read or caoture with a buffer capture.

#### NOTE.:

You might want to be ready with your capture buffer before you enter the number if you wish to eave the text On your<br>disk,

# USERLIST.

The [U] command will take you to the Userlist area. Here you will be asked what number do you want to start the listing at, and, if you want to see only the persons name and user number or their address as well.

#### YOUR STATISTICS.

The EY1 command will display your current status on the board, This gives you a listing of your name. address, comouter type, user number, password, orevious calls, and the bulletin sections that you can ues.